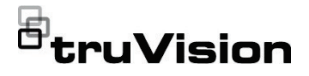

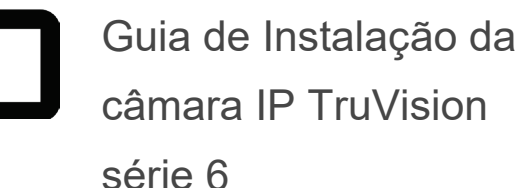

P/N 1073465-PT • REV E • ISS 28APR22

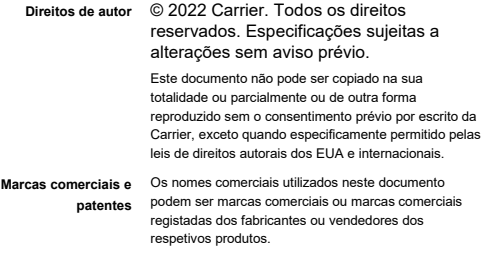

**Fabricante** COLOCADO NO MERCADO POR:

Carrier Fire & Security Americas Corporation, Inc. 13995 Pasteur Blvd, Palm Beach Gardens, FL 33418, USA

REPRENSENTANTE AUTORIZADO DA UE:

Carrier Fire & Security B.V.

Kelvinstraat 7, 6003 DH Weert, Países Baixos

**Certificação**

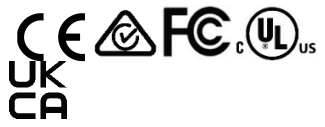

**Conformidade com** 

**FCC**

**Classe A:** este equipamento foi testado e está em conformidade com os limites de um dispositivo digital da Classe A, segundo a Parte 15 das regras da FCC. Estes limites foram concebidos para fornecer uma proteção razoável contra interferências prejudiciais quando o equipamento é operado num ambiente comercial. Este equipamento gera, utiliza e pode emitir energia de frequência de rádio e, se não for instalado e utilizado de acordo com o manual de instruções, pode provocar interferências prejudiciais para comunicações de rádio. É provável que a operação deste equipamento numa área residencial provoque interferências nocivas, pelo que o utilizador terá de

corrigir a interferência a expensas próprias.

**Condições da FCC** Este dispositivo está em conformidade com o parágrafo 15 das regras da FCC. A operação está sujeita às duas condições seguintes:

> (1) Este dispositivo não pode provocar interferências prejudiciais.

(2) Este dispositivo tem de aceitar qualquer interferência recebida, incluindo as que poderão provocar um funcionamento indesejado.

**Conformidade com ACMA Atenção!** Este produto pertence à Classe A. Este produto poderá causar interferência de rádio em ambientes domésticos, pelo que o utilizador poderá ter de adotar as medidas adequadas.

**Diretivas da União Europeia** Este produto e, se aplicável, os acessórios fornecidos, ostentam a marcação «CE», cumprindo deste modo as normas europeias harmonizadas aplicáveis ao abrigo da diretiva CEM 2014/30/EU, a diretiva RoHS 2011/65/UE.

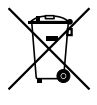

**2012/19/EU (diretiva WEEE):** os produtos marcados com este símbolo não podem ser eliminados como resíduos urbanos indiferenciados na União Europeia. Para uma reciclagem adequada, devolva este produto ao seu fornecedor local ao adquirir um equipamento novo equivalente ou elimine o equipamento nos pontos de recolha designados. Para obter mais informações, consulte: www.recyclethis.info.

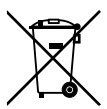

**2013/56/EU e 2006/66/EC (diretiva relativa a** 

**baterias):** este produto contém uma bateria que não pode ser eliminada como resíduos urbanos indiferenciados na União Europeia. Consulte a documentação do produto para obter informações específicas sobre a bateria. A bateria está marcada com este símbolo, o qual pode incluir dizeres que indicam cádmio (Cd), chumbo (Pb) ou mercúrio (Hg). Para uma reciclagem adequada, devolva a bateria ao seu fornecedor ou entregue-a num ponto de recolha designado. Para obter mais informações, consulte: www.recyclethis.info.

**Advertências e** ESTES PRODUTOS DESTINAM-SE A SER

**isenções de responsabilidade dos produtos**

VENDIDOS A E A SER INSTALADOS POR PROFISSIONAIS QUALIFICADOS. A CARRIER FIRE & SECURITY NÃO PODE APRESENTAR QUALQUER GARANTIA DE QUE QUALQUER PESSOA OU ENTIDADE QUE COMPRE OS SEUS PRODUTOS, INCLUINDO QUALQUER «DISTRIBUIDOR AUTORIZADO» OU «REVENDEDOR AUTORIZADO», TEM FORMAÇÃO OU EXPERIÊNCIA ADEQUADA PARA INSTALAR CORRETAMENTE PRODUTOS RELACIONADOS COM A SEGURANÇA E A PROTEÇÃO CONTRA INCÊNDIOS.

Para mais informações sobre isenções de garantia e sobre a segurança dos produtos, consulte https://firesecurityproducts.com/policy/product-warning/ ou faça a leitura do código QR:

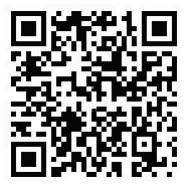

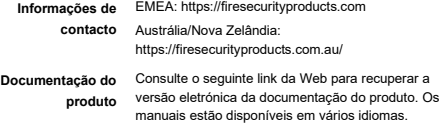

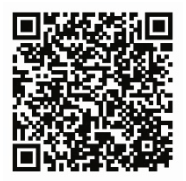

# **Instruções de segurança**

Estas instruções destinam-se a garantir que o utilizador utiliza o produto corretamente para evitar perigo ou perdas de propriedade.

As medidas de precaução podem ser classificadas como «Advertência» e «Cuidado».

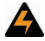

**Advertência:** as mensagens de advertência alertam para perigos que podem resultar em lesões ou morte. Indicam as medidas a adotar ou a evitar para prevenir as lesões ou a morte.

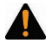

**Cuidado:** as mensagens de cuidado alertam para possíveis danos no equipamento. Indicam as medidas a adotar ou as ações que devem ser evitadas para prevenir danos.

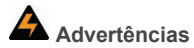

- Ao utilizar este produto, devem cumprir-se os regulamentos de segurança elétrica do país e da região. Consulte as especificações técnicas para obter informações mais detalhadas.
- A tensão de entrada deve estar em conformidade com SELV e com fonte de alimentação limitada com 24 VAC ou 12 VDC de acordo com a norma IEC60950-1. Consulte as especificações técnicas para obter informações mais detalhadas.
- Não ligue vários dispositivos a um adaptador, uma vez que a sobrecarga do adaptador pode causar sobreaquecimento ou risco de incêndio.
- Certifique-se de que a ficha está firmemente ligada à tomada. Quando o dispositivo é montado na parede ou no teto, deve ser firmemente fixado à superfície.
- Se o dispositivo emitir fumo, odor ou ruído, desligue imediatamente a alimentação e desligue o cabo de alimentação. Em seguida, contacte o serviço de assistência.
- A configuração correta de todas as passwords e outras definições de segurança é da responsabilidade do técnico de instalação e/ou do utilizador final.

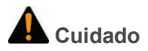

- Certifique-se de que a tensão da fonte de alimentação está correta antes de utilizar a câmara.
- Não deixe cair a câmara nem a sujeite a pancadas.
- Não toque nos módulos de sensor com os dedos. Se for necessário efetuar uma limpeza, utilize um pano de limpeza com um pouco de etanol e limpe a câmara com cuidado. Se a câmara não for utilizada durante um período de tempo prolongado, coloque a tampa da lente para proteger os sensores contra a sujidade.
- Não aponte a câmara para o sol ou para zonas com uma iluminação muito intensa. Caso contrário, pode ocorrer florescência (blooming) ou manchas (que não são uma avaria), podendo também ser afetada a resistência do sensor.
- O sensor pode ser queimado por um feixe de laser; por esse motivo, ao utilizar equipamentos a laser, a superfície do sensor não deve ser exposta ao feixe de laser.
- Não coloque a câmara em ambientes extremamente quentes, frios (a temperatura de serviço é de -30 °C a 60 °C ou -40 °C a 60 °C se o modelo da câmara tiver um «H» no sufixo), com poeira ou húmidos, e não a exponha a alta radiação eletromagnética.
- Para evitar a acumulação de calor, o ambiente de operação deve ser muito bem ventilado.
- Mantenha a câmara afastada de líquidos durante a utilização.
- Para a expedição, a câmara deve ser embalada na sua embalagem original ou em materiais de embalagem do mesmo tipo.
- Substituição regular de peças: algumas peças, como o condensador eletrolítico do equipamento, devem ser substituídas regularmente de acordo com o seu tempo de vida médio. O tempo de vida médio varia de acordo com as diferenças entre o ambiente de operação e o histórico de utilização, pelo que os utilizadores devem efetuar verificações regulares das peças. Contacte o distribuidor para obter mais informações.
- O uso ou substituição indevidos da bateria podem acarretar risco de explosão. A bateria deve ser substituída apenas por uma bateria do mesmo tipo ou equivalente. Elimine as baterias usadas de acordo com as instruções fornecidas pelo respetivo fabricante.
- Se o produto não funcionar corretamente, contacte o distribuidor ou o serviço de assistência da sua zona. Nunca tente desmontar a câmara por iniciativa própria. (Não seremos responsáveis por problemas causados por reparações ou manutenção não autorizados.)

# **Índice**

**Introdução 3** Descrição geral do produto 3 Informações de contacto e manuais/ ferramentas/firmware 5 **Instalação 6** Ambiente de instalação 7 Conteúdo da embalagem 8 Requisitos de cabos 24 Descrição das câmaras 26 Configuração da câmara 34 Iluminadores IV 35 Acesso ao cartão micro SD 35 Montagem da câmara bullet 36 Montagem da câmara turret 42 Montagem da câmara dome 49 Montagem da câmara em cunha 65 Utilizar a tampa protetora impermeável do conector 69 Acesso de rede 73 Verificação do nível de segurança do browser web 73 Ativação da câmara 75

Utilização da câmara com um gravador TruVision ou outro sistema 79

Utilização da câmara com o TruVision Navigator 79

**Especificações 79** Câmaras cilíndricas de lente fixa IP TruVision 79 Câmaras bullet IP de lente motorizada TruVision 80

Guia de Instalação 1

Dome turret IP de lente fixa TruVision 80 Dome turret IP de lente motorizada TruVision 81 Câmaras dome IP de lente fixa TruVision 82 Câmaras dome IP de lente motorizada TruVision 82 Câmaras dome IP de lente motorizada TruVision (melhoradas) 83 Câmaras em cunha IP de lente fixa TruVision 84

**Definições dos pinos 85**

# **Introdução**

## **Descrição geral do produto**

O presente documento é o guia de instalação dos modelos de câmaras IP TruVision série 6:

- TVB-5601 (câmara bullet IP, lente fixa, 2 MP)
- TVB-5602 (câmara bullet IP, lente fixa, 4 MP)
- TVB-5603 (câmara bullet IP, lente fixa, 8 MP)
- TVB-5604 (câmara bullet IP, lente motorizada, 2 MP)
- TVB-5605 (câmara bullet IP, lente motorizada, 4 MP)
- TVB-5606 (câmara bullet IP, lente motorizada, 8 MP)
- TVT-5601 (câmara turret IP, lente fixa, 2 MP, cinzenta)
- TVT-5602 (câmara turret IP, lente fixa, 2 MP, branca)
- TVT-5603 (câmara turret IP, lente fixa, 2 MP, preta)
- TVT-5604 (câmara turret IP, lente fixa, 4 MP, cinzenta)
- TVT-5605 (câmara turret IP, lente fixa, 4 MP, branca)
- TVT-5606 (câmara turret IP, lente fixa, 4 MP, preta)
- TVT-5607 (câmara turret IP, lente fixa, 8 MP, cinzenta)
- TVT-5608 (câmara turret IP, lente motorizada, 2 MPX, cinzenta)
- TVT-5609 (câmara turret IP, lente motorizada, 4 MPX, cinzenta)

Guia de Instalação 3

- TVT-5610 (câmara turret IP, lente motorizada, 4 MP, branca)
- TVT-5611 (câmara turret IP, lente motorizada, 8 MP, cinzenta)
- TVD-5601 (câmara dome IP, lente fixa, 2 MP)
- TVD-5602 (câmara dome IP, lente fixa, 4 MP)
- TVD-5603 (câmara dome IP, lente fixa, 8 MP)
- TVD-5604 (câmara dome IP, lente motorizada, 2 MP)
- TVD-5605 (câmara dome IP, lente motorizada, 4 MP)
- TVD-5606 (câmara dome IP, lente motorizada, 8 MP
- TVD-5604E (câmara dome IP, lente motorizada, 2 MPX)
- TVD-5605E (câmara dome IP, lente motorizada, 4 MPX)
- TVD-5606E (câmara dome IP, lente motorizada, 8 MPX)
- TVW-5601 (câmara dome IP, lente fixa, 2 MP, 2,0 mm)
- TVW-5602 (câmara dome IP, lente fixa, 2 MP, cinzenta)
- TVW-5603 (câmara dome IP, lente fixa, 2 MP, branca)
- TVW-5604 (câmara dome IP, lente fixa, 2 MP, preta)
- TVW-5605 (câmara dome IP, lente fixa, 4 MP, cinzenta)

Faça download do software e dos manuais seguintes a partir do nosso site:

Guia de Instalação de câmaras IP TruVision série 6

Manual de Configuração de câmaras IP TruVision série 6

### **Informações de contacto e manuais/ ferramentas/firmware**

Para informações de contacto e download dos manuais, ferramentas e firmware mais recentes, visite o site da sua região:

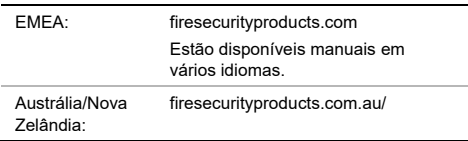

# **Instalação**

Esta secção contém informações sobre como instalar as câmaras.

Antes de começar:

- Certifique-se de que o dispositivo está em bom estado e que todos os elementos de instalação estão incluídos.
- A fonte de alimentação padrão é 12 VDC ou PoE (802.3 af). A fonte de alimentação deve corresponder à câmara.
- Certifique-se de que todo o equipamento relacionado está desligado durante a instalação.
- Consulte a especificação dos produtos quanto ao ambiente de instalação.
- Certifique-se de que a parede tem resistência suficiente para suportar quatro vezes o peso da câmara e do suporte.

Para câmaras que suportam IV, tenha em atenção as seguintes precauções para evitar a reflexão de infravermelhos:

- Poeira ou gordura na cobertura da dome causarão reflexão de infravermelhos. Não remova a película da cobertura da dome até terminar a instalação. Se a cobertura da dome apresentar poeira ou gordura, limpe com um pano macio limpo e álcool isopropílico.
- Certifique-se de que não existe nenhuma superfície refletora muito próxima da lente da câmara. A luz infravermelha da câmara pode refletir para a lente, causando reflexão.

• O anel de espuma em torno da lente deve estar nivelado contra a superfície interior do globo para isolar a lente dos LEDs IV. Fixe a cobertura da dome ao corpo da câmara de modo que o anel de espuma e a cobertura da dome fiquem perfeitamente encaixados.

### **Ambiente de instalação**

Ao instalar o produto, tenha em atenção os seguintes fatores:

- **Elétricos:** instale os cabos elétricos cuidadosamente. Este trabalho deve ser efetuado por pessoal qualificado. Para alimentação da câmara, utilize sempre um comutador PoE adequado ou uma fonte de alimentação de 12 VDC listada na UL como Classe 2 ou com certificação CE. Não sobrecarregue o cabo de alimentação ou o adaptador.
- **Ventilação:** certifique-se de que a localização prevista para a instalação da câmara é bem ventilada.
- **Temperatura:** não opere a câmara para além das especificações de temperatura, de humidade ou de fonte de alimentação. A temperatura de serviço da câmara sem aquecedor situa-se entre -30 e +60 °C (-22 e 140 °F). A humidade é inferior a 90%. Para as câmaras outdoor que apresentam aquecedores integrados, o intervalo de temperaturas de serviço é de -40 a 60 °C.
- **Humidade:** não exponha a câmara à chuva ou à humidade, nem tente operá-la em áreas húmidas. Desligue imediatamente a alimentação caso a câmara esteja molhada e solicite assistência a pessoal qualificado. A humidade pode danificar a câmara e, além disso, criar o perigo de choque elétrico.
- **Reparação:** não tente efetuar manutenção na câmara. Qualquer tentativa para desmontar ou remover as coberturas deste produto invalidará a garantia e poderá também provocar ferimentos graves. Remeta toda a assistência para pessoal qualificado.
- **Limpeza:** não toque nos módulos de sensor com os dedos. Se for necessário efetuar uma limpeza, utilize um pano limpo com um pouco de etanol e limpe a câmara com cuidado. Se a câmara não for utilizada durante um período de tempo prolongado, coloque a tampa da lente para proteger os sensores de eventual sujidade.

## **Conteúdo da embalagem**

Verifique a existência de danos visíveis na embalagem e no conteúdo. Se houver componentes danificados ou em falta, não tente utilizar a unidade; contacte imediatamente o fornecedor. Se a unidade tiver de ser devolvida, deve ser enviada na sua embalagem original.

### **Câmara bullet IP de lente fixa**

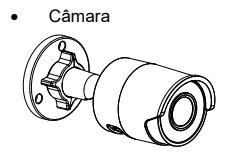

• Câmara • Conector de 12 VDC: conector de dois terminais com sinalizadores positivos e negativos

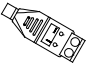

• Tampa protetora impermeável do conector RJ45: proporciona estanqueidade à água ao conector de cabo de rede

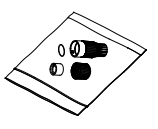

• Modelo de perfuração

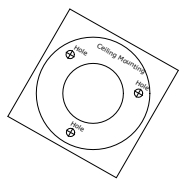

• Parafusos Bucha para parede de gesso acartonado 7,5 × 24,5 mm (3 unidades)

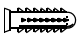

Parafuso M4 × 25 mm (3 unidades)

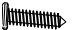

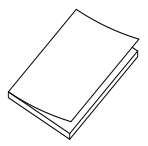

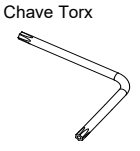

• Guia de Instalação • Ficha de eliminação do equipamento

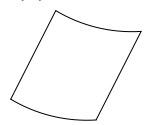

• Ficha de eliminação da bateria

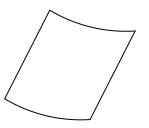

### **Câmara bullet IP de lente motorizada**

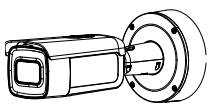

• Câmara • Placa adaptadora de montagem

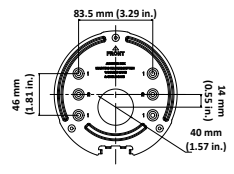

• Parafusos

Bucha para parede de gesso acartonado 7,5 × 24,5 mm (4 unidades)

Parafuso  $M4 \times 25$  mm (4 unidades)

**MULLIMANING** 

• Cabo de teste de vídeo

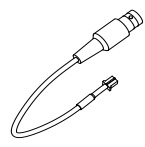

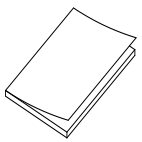

• Ficha de eliminação da bateria

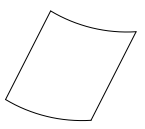

• Ferramenta de passagem de cabos

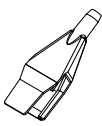

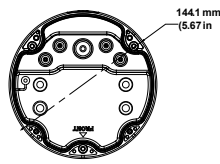

• Guia de Instalação • Ficha de eliminação do equipamento

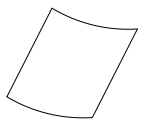

ᆿ

- Chave Torx
- Anel adaptador para G3/4

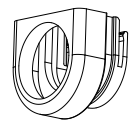

• Caixa traseira • Parafusos para a caixa **144.1 mm** traseira **(5.67 in**

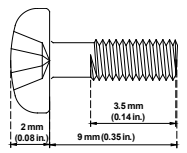

• Adaptador para cabos  $G<sub>3/4</sub>$ 

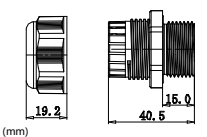

### **Câmara turret IP de lente fixa**

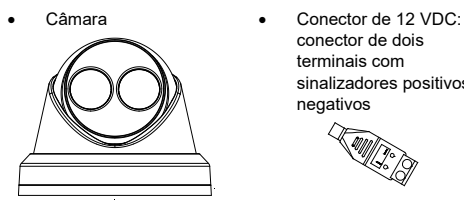

conector de dois terminais com sinalizadores positivos e

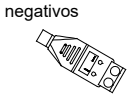

da câmara **Drill Templat** 

• Modelo de perfuração

• Parafusos Bucha para parede de gesso acartonado 7,5 × 24,5 mm (3 unidades)

 $\frac{1}{2}$ 

Parafuso M4 × 25 mm (3 unidades)

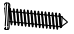

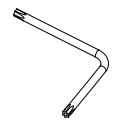

• Tampa protetora impermeável do conector RJ45: proporciona estanqueidade à água ao conector de cabo de rede

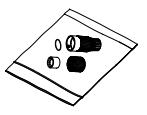

• Placa adaptadora

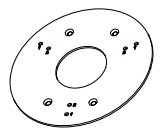

Chave Torx • Parafuso PM4 × 8 (3 unidades)

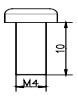

• Parafuso PM6-32 × 10 (4 unidades, para fixação da câmara turret a uma caixa de distribuição dupla)

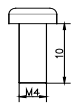

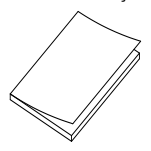

• Ficha de eliminação do equipamento

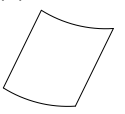

• Parafuso KM4 × 8 (4 unidades, para fixação do adaptador aos suportes)

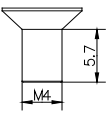

• Guia de Instalação • Guia de Instalação do adaptador turret

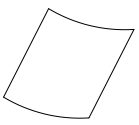

• Ficha de eliminação da bateria

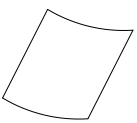

### **Câmara turret IP de lente motorizada**

- 
- Câmara Placa adaptadora de montagem

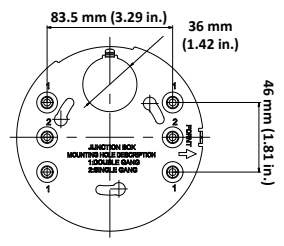

• Parafusos

Bucha para parede de gesso acartonado  $7.5 \times 24.5$  mm (4 unidades)

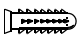

Parafuso  $M4 \times 25$  mm (4 unidades)

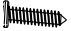

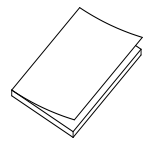

Guia de Instalação 15

Chave Torx

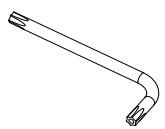

• Guia de Instalação • Ficha de eliminação da bateria

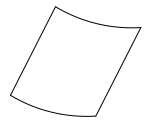

• Ficha de eliminação do equipamento

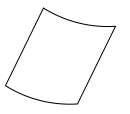

### **Câmara dome IP de lente fixa**

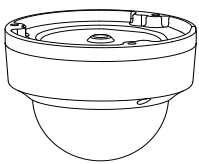

• Modelo de perfuração da câmara

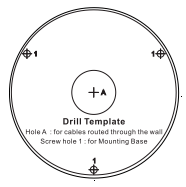

• Câmara • Conector de 12 VDC: conector de dois terminais com sinalizadores positivos e negativos

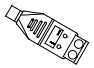

• Parafusos Bucha para parede de gesso acartonado 7,5 × 24,5 mm (3 unidades)

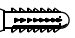

Parafuso  $M4 \times 25$  mm (3 unidades)

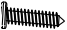

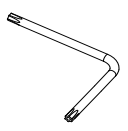

• Parafuso de alternância (3 unidades)

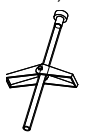

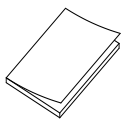

Chave Torx **•** Vedação contra água: proporciona estanqueidade à água ao conector de cabo de rede

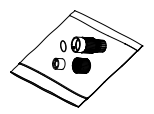

Pano cinzento

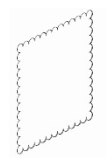

• Guia de Instalação • Ficha de eliminação do equipamento

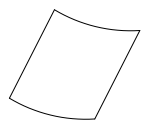

• Ficha de eliminação da bateria

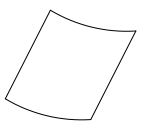

**Câmara dome IP de lente motorizada**

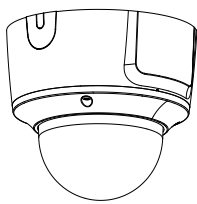

• Cabo de teste de vídeo • Parafusos

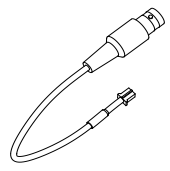

• Câmara • Placa adaptadora de montagem

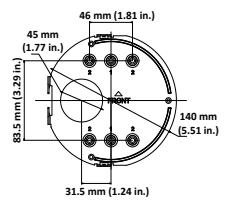

Bucha para parede de gesso acartonado 7,5 × 24,5 mm (4 unidades)

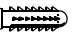

Parafuso  $M4 \times 25$  mm (4 unidades)

**htttttttmm** 

• Chave Torx • Ferramenta de

• Anel adaptador para G3/4

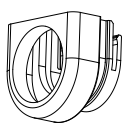

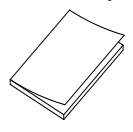

passagem de cabos

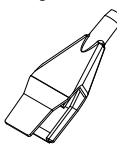

Pano cinzento

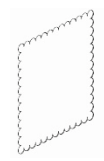

• Guia de Instalação • Ficha de eliminação do equipamento

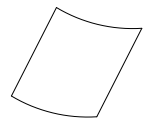

• Ficha de eliminação da bateria

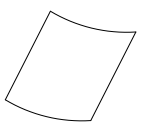

• Adaptador para cabos G3/4

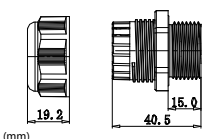

**Câmara dome IP de lente motorizada (melhorada)**

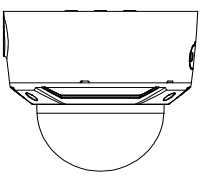

• Cabo de teste de vídeo • Parafusos

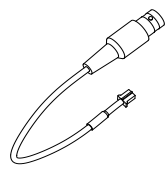

• Câmara • Placa adaptadora de montagem

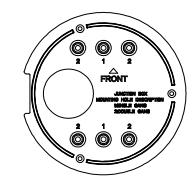

ï

Bucha para parede de gesso acartonado 7,5 × 24,5 mm (4 unidades)

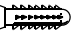

Parafuso  $M4 \times 25$  mm (4 unidades)

**Attitumm** 

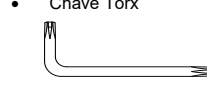

• Adaptador para cabos  $G3/4$ 

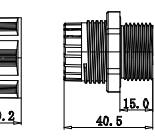

(mm)

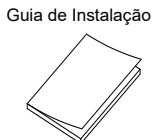

• Chave Torx • Ferramenta de passagem de cabos

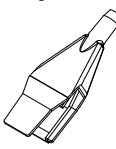

Pano cinzento

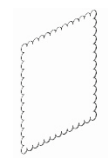

• Guia de Instalação • Ficha de eliminação do equipamento

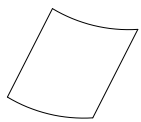

• Ficha de eliminação da bateria

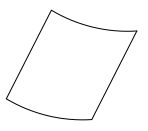

### **Câmara em cunha IP de lente fixa**

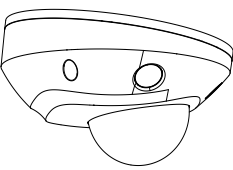

• Parafusos Bucha para parede de gesso acartonado 7,5 × 24,5 mm (3 unidades)

ਿੱ

Parafuso  $M4 \times 25$  mm (3 unidades)

**MMMMM** 

• Câmara • Conector de 12 VDC: conector de dois terminais com sinalizadores positivos e negativos

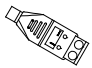

• Parafusos: M4 × 8 (3 unidades) Para montar a câmara em cunha à placa adaptadora

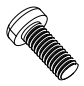

Guia de Instalação 23

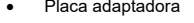

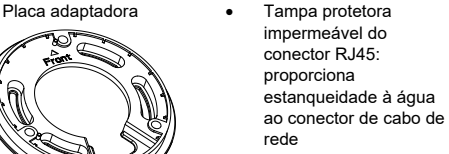

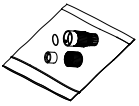

Chave Torx • Pano cinzento

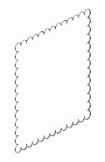

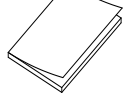

• Guia de Instalação • Ficha de eliminação do equipamento

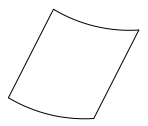

• Ficha de eliminação da bateria

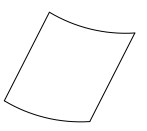

**Cuidado:** utilize fontes de alimentação de ligação direta, listadas na UL com a marca de Classe 2/certificação CE ou LPS (fonte de alimentação limitada) de classificação da saída, conforme indicado na unidade.

**Cuidado:** risco de explosão se a bateria for substituída por uma do tipo incorreto. Elimine as baterias usadas de acordo com as instruções.

## **Requisitos de cabos**

Para um funcionamento correto, deverão ser cumpridos os seguintes requisitos de cabos e de alimentação relativos às câmaras. São recomendados cabos da categoria 5 ou superior. É necessário instalar todos os cabos de rede de acordo com os códigos e regulamentos aplicáveis. A Tabela 1 indica os requisitos dos cabos que são ligados à câmara.

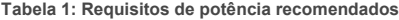

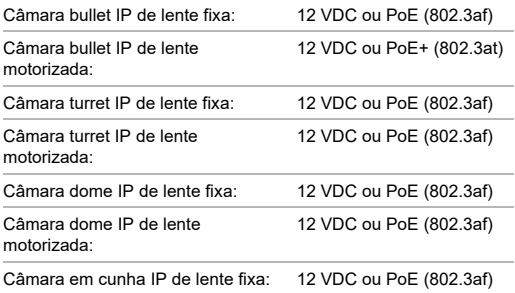

### **Descrição das câmaras**

### **Figura 1: Câmara bullet IP de lente fixa**

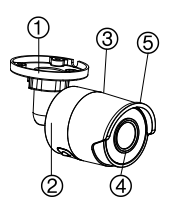

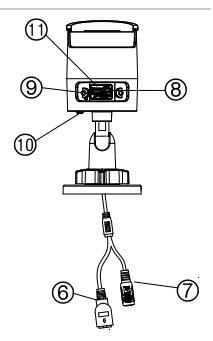

- 1. Suporte ajustável
- 2. Caixa traseira
- 3. Caixa dianteira
- 4. Lente
- 5. Protetor de sol
- 6. Porta Ethernet RJ45 PoE
- 7. Potência de 12 VDC
- 8. Botão de reposição
- 9. Ranhura do cartão Micro SD
- 10. Parafuso de ligação à terra
- 11. Porta série (uso de fábrica)

**Nota:** para restaurar as predefinições da câmara, mantenha premido o botão de reposição e ligue a câmara. Após a câmara ser iniciada, mantenha o botão de reposição premido durante mais 20 segundos.

### **Figura 2: Câmara bullet IP de lente motorizada**

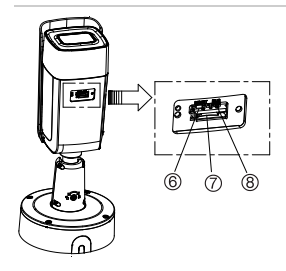

- 1. Entrada/saída de alarme 1 (até 12 VDC, 30 mA)
- 2. Potência de 12 VDC
- 3. Porta Ethernet RJ45 PoE
- 4. Entrada de áudio 1 (entrada de linha/ entrada de microfone)

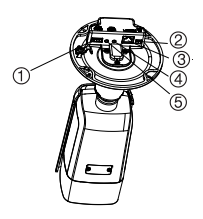

- 5. Saída de áudio 1 (saída de linha)
- 6. Botão de reposição
- 7. Ranhura do cartão Micro SD
- 8. Saída analógica 960H

**Nota:** para restaurar as predefinições da câmara, mantenha premido o botão de reposição e ligue a câmara. Após a câmara ser iniciada, mantenha o botão de reposição premido durante mais 20 segundos.

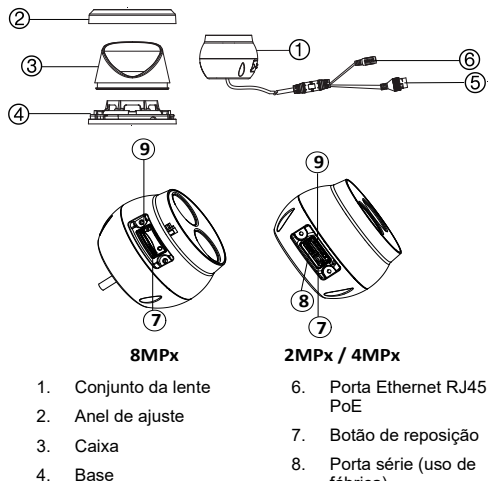

### **Figura 3: Câmara turret IP de lente fixa**

- 5. Potência de 12 VDC
- 
- fábrica)
- 9. Ranhura do cartão Micro SD

**Nota:** para restaurar as predefinições da câmara, mantenha premido o botão de reposição e ligue a câmara. Após a câmara ser iniciada, mantenha o botão de reposição premido durante mais 20 segundos.
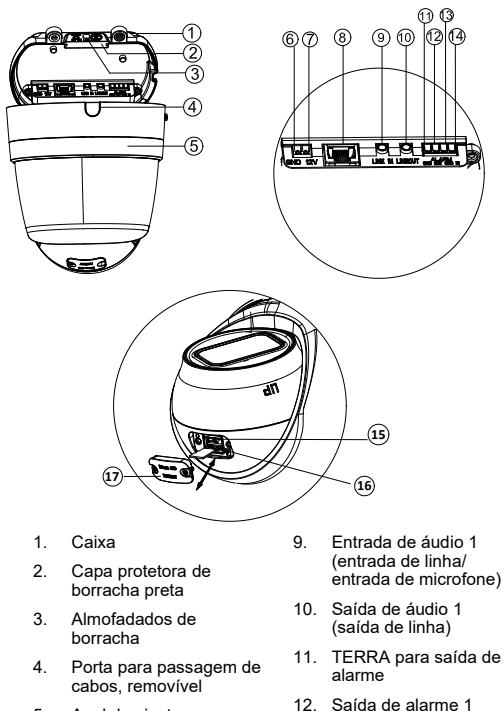

(até 12 VDC, 30mA)

**Figura 4: Câmara turret IP motorizada**

- 6. TERRA para potência de 12 VDC
- 7. Pólo positivo para potência de 12 VDC
- 8. Porta Ethernet RJ45 PoE
- 13. TERRA para entrada de alarme
- 14. Entrada de alarme 1
- 15. Botão de reposição
- 16. Ranhura do cartão Micro SD
- 17. Tampa do cartão SD

**Nota:** para restaurar as predefinições da câmara, mantenha premido o botão de reposição e ligue a câmara. Após a câmara ser iniciada, mantenha o botão de reposição premido durante mais 20 segundos.

### **Figura 5: Câmara dome IP de lente fixa**

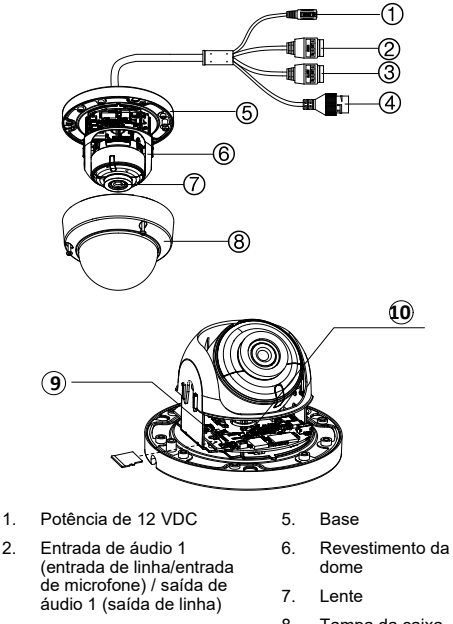

- 3. Entrada/saída de alarme 1 (até 12 VDC, 30 mA)
- 4. Porta Ethernet RJ45 PoE
- 
- 8. Tampa da caixa
- 9. Ranhura do cartão SD
- 10. Botão de reposição

**Nota:** para restaurar as predefinições da câmara, mantenha premido o botão de reposição e ligue a câmara. Após a câmara ser iniciada, mantenha o botão de reposição premido durante mais 20 segundos.

**Figura 6: Câmara dome IP de lente motorizada e câmara dome IP de lente motorizada melhorada**

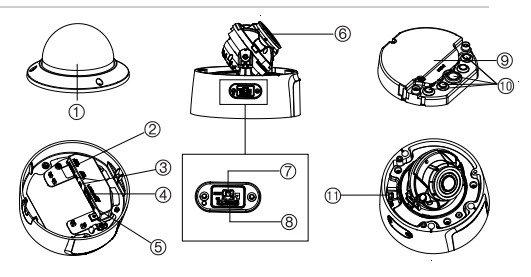

- 1. Tampa da caixa
- 2. Entrada de áudio 1 (entrada de linha/entrada de microfone) / saída de áudio 1 (saída de linha)
- 3. Entrada/saída de alarme 1 (até 12 V CC, 30 mA)
- 4. Porta Ethernet RJ45 PoE
- 5. Potência de 12 VDC
- 6. Conjunto da lente
- 7. Botão de reposição
- 8. Ranhura do cartão Micro SD
- 9. Caixa traseira
- 10. Vedação de borracha
- 11. Saída 960H

**Nota:** para restaurar as predefinições da câmara, mantenha premido o botão de reposição e ligue a câmara. Após a câmara ser iniciada, mantenha o botão de reposição premido durante mais 20 segundos.

Para um ajuste adequado, o painel de acesso ao cartão SD e o botão de reposição devem ser instalados com a parte mais espessa do painel virada para a base da dome.

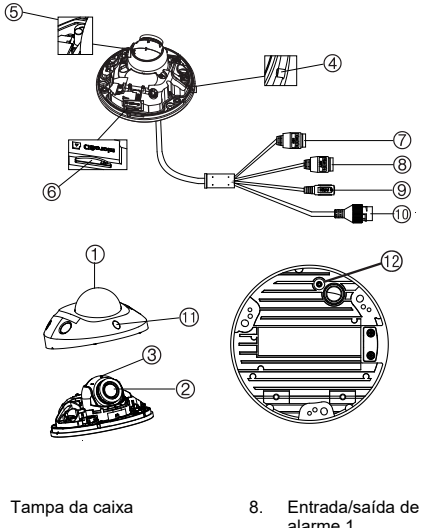

**Figura 7: Câmara em cunha IP de lente fixa**

- 1. Tampa da caixa
- 2. Conjunto da lente
- 3. Montagem da câmara
- 4. MIC (microfone)
- 5. Botão de reposição

Guia de Instalação 33

- alarme 1
- 9. Potência de 12 VDC
- 10. Porta Ethernet RJ45 PoE
- 11. Iluminadores IV

6. Ranhura do cartão Micro SD

7. Entradas de áudio 2. Entrada de linha ou MIC (microfone integrado) / 1 saída

**Nota:** para restaurar as predefinições da câmara, mantenha premido o botão de reposição e ligue a câmara. Após a câmara ser iniciada, mantenha o botão de reposição premido durante mais 20 segundos.

## **Configuração da câmara**

**Nota:** se a fonte de luz do local onde está instalada a câmara sofrer variações rápidas e acentuadas de iluminação, a câmara poderá não funcionar conforme previsto.

**Para colocar a câmara em funcionamento rapidamente:**

- 1. Prepare a superfície de montagem.
- 2. Monte a câmara na superfície de montagem com os elementos de fixação adequados. Consulte «Montagem da câmara em cunha» na página 65.
- 3. Configure a rede e os parâmetros de streaming da câmara, de modo que a câmara possa ser controlada através da rede. Para mais informações, consulte o «Manual de Configuração da câmara IP TruVision Série 6».
- 4. Programe a câmara conforme a localização da mesma. Para mais informações, consulte o «Manual de Configuração da câmara IP TruVision Série 6».

# **Iluminadores IV**

A iluminação IV interna da câmara oferece vídeo de alta qualidade em ambientes com pouca iluminação, mesmo na ausência de outro tipo de iluminação.

É possível configurar a iluminação IV através de um browser web ou de software do cliente, como o TruVision Navigator. Caso a função esteja ativada, a luz de IV acende-se quando a câmara entra em modo noite (preto e branco). Caso contrário, a luz de IV mantém-se sempre desligada.

O espetro IV visível pode variar devido a vários fatores, tais como as condições meteorológicas, a taxa de reflexão de IV dos objetos em visualização, o ajuste da lente e as definições da câmara. Consulte a folha de dados da câmara para conhecer o espetro IV padrão.

**Nota:** evite instalar a câmara IV próximo e de frente para um objeto sólido, como uma árvore ou parede. A reflexão causará uma exposição excessiva e perda de visibilidade dos detalhes no campo de visão.

## **Acesso ao cartão micro SD**

Insira um cartão Micro SD com até 128 GB para utilizar a câmara como dispositivo de gravação adicional ou como cópia de segurança em caso de falha de comunicação com o videogravador de rede (consulte Figura 1 na página 26). O cartão não é fornecido com a câmara.

Os ficheiros de vídeo e de registo podem ser acedidos a partir do browser web ou do TruVision Navigator.

## **Montagem da câmara bullet**

Montar a câmara no teto ou na parede.

**Para montar a câmara bullet IP de lente fixa:**

- 1. Utilize o modelo fornecido para marcar a área de montagem. Abra furos para os parafusos no teto ou na parede. Se for necessário passar os cabos pela base da câmara, faça um furo próprio no teto ou na parede.
- 2. Fixe a base de montagem ao teto ou à parede com os três parafusos fornecidos e as buchas para parede de gesso acartonado.

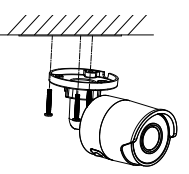

3. Desaperte a porca grande na base do suporte de montagem para ajustar o ângulo de visão da câmara.

Direção de rotação panorâmica: 0 a 360° ajustável

Direção de inclinação: 0 a 90° ajustável

Direção de rotação: 0 a 360° ajustável

4. Ajuste a lente para o ângulo de vigilância pretendido. Aperte as porcas ajustáveis para concluir a instalação.

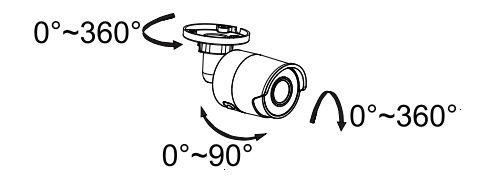

**Para montar a câmara bullet IP de lente motorizada:**

1. Faça furos na parede/no teto de acordo com os furos 1 na placa adaptadora de montagem.

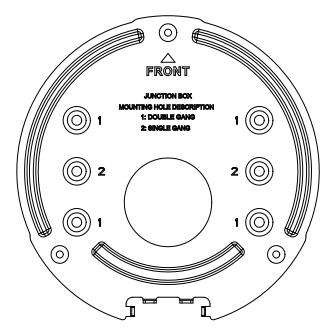

2. Fixe a placa adaptadora de montagem à parede/ao teto com os parafusos.

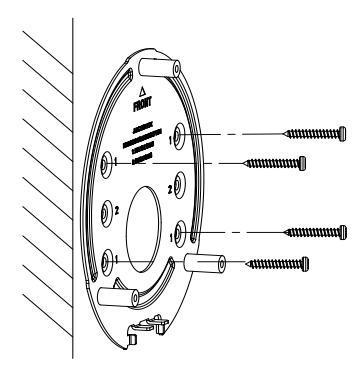

3. Afrouxe os parafusos para remover a caixa traseira.

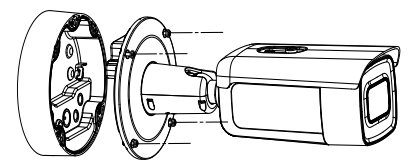

- 4. Passe os cabos pelos bujões de vedação na caixa traseira.
	- a) Perfure os bujões de vedação na caixa traseira.
	- b) Passe os cabos pelos bujões de vedação.

#### **Nota:**

Para a interface de rede RJ45, utilize a ferramenta de encaminhamento de cabos fornecida.

• Para a interface de áudio, passe primeiro o cabo de áudio pelo bujão de vedação e depois ligue o conector de áudio ao cabo.

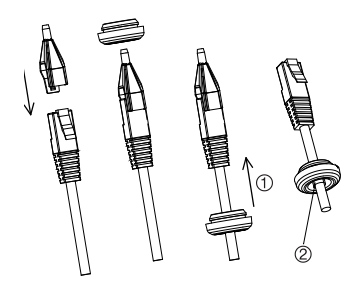

1. Puxe o bujão de vedação para trás 2. Valgo

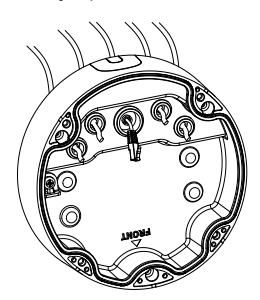

5. Fixe a caixa traseira à parede/ao teto com os parafusos.

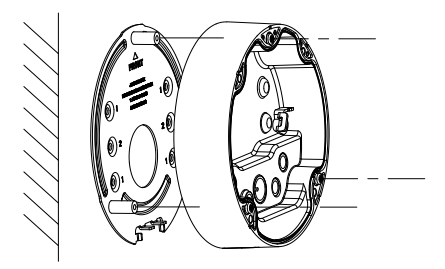

6. Enganche a câmara na caixa traseira com o cordão de segurança e ligue os cabos à câmara.

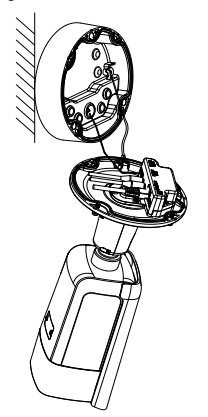

7. Fixe a câmara à caixa traseira com parafusos.

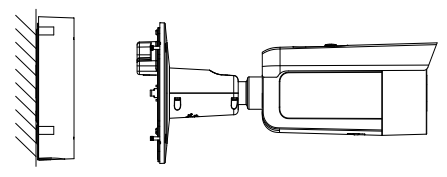

8. Ajuste o ângulo de visão.

O ajuste de 3 eixos (rotação panorâmica/inclinação) permite a rotação e posicionamento ideais da câmara. Siga os passos abaixo para ajustar o ângulo de visualização.

- a) Afrouxe o parafuso de fixação com a chave fornecida.
- b) Ajuste o ângulo de visualização da câmara. O intervalo de ajuste da rotação panorâmica é de 0° a 360°, a inclinação é de 0° a 90° e a rotação é de  $0^\circ$  a  $360^\circ$
- c) Aperte o parafuso de fixação.

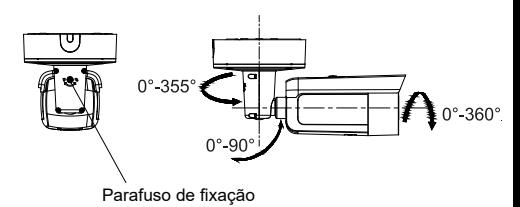

# **Montagem da câmara turret**

**Para montar a câmara turret de lente fixa numa superfície:**

1. Fixe o modelo de perfuração (fornecido) à superfície onde a câmara irá ser montada. Faça furos na superfície, correspondentes aos furos assinalados com o número «1» no modelo de perfuração.

Para passar o feixe de cabos através da superfície de montagem, faça uma abertura para passagem de cabos na superfície de montagem, com referência à letra «A» no modelo de perfuração. Ignore este passo se quiser que os cabos sejam colocados à superfície.

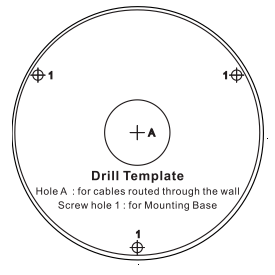

É fornecida uma placa adaptadora para instalar a câmara turret num suporte de parede ou noutro acessório. Instale a placa adaptadora no acessório com três parafusos PM4X8, com referência ao número «2».

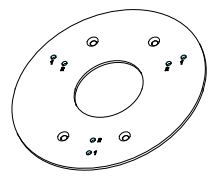

- 2. Rode o anel de ajuste no sentido contrário ao dos ponteiros do relógio para removê-lo da câmara.
- 3. Passe os cabos diretamente para fora da base da câmara.
- 4. Instale a câmara na superfície de montagem com os elementos de fixação fornecidos.
- 5. Ligue os respetivos cabos de alimentação e de rede.
- 6. Ajuste a lente.
	- a) Afrouxe o parafuso de fixação com uma chave Torx.
	- b) Rode o conjunto da lente para ajustar o ângulo de rotação panorâmica. Rode o conjunto da lente para ajustar o ângulo de inclinação.
	- c) Aperte o parafuso Torx para fixar a lente no ângulo de vigilância pretendido.

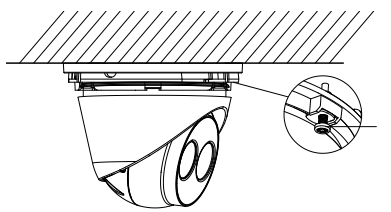

Parafuso Torx

7. Acople o anel de ajuste à câmara e rode no sentido dos ponteiros do relógio até fixar.

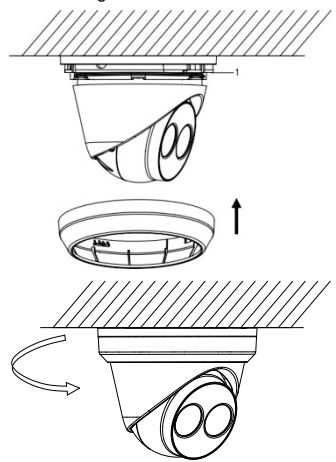

**Para montar a câmara turret de lente motorizada no teto ou na parede:**

1. Utilizando a placa adaptadora da câmara turret, marque os orifícios de montagem da placa. Utilize os quatro furos assinalados com o número 1.

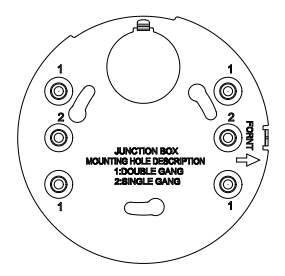

2. Fixe o adaptador de montagem à superfície de montagem com os parafusos fornecidos.

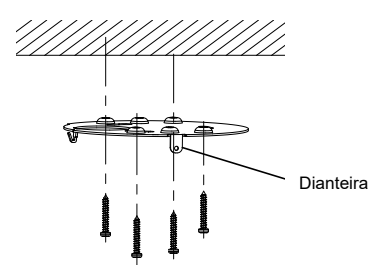

3. Enganche a câmara no adaptador com o cordão de segurança.

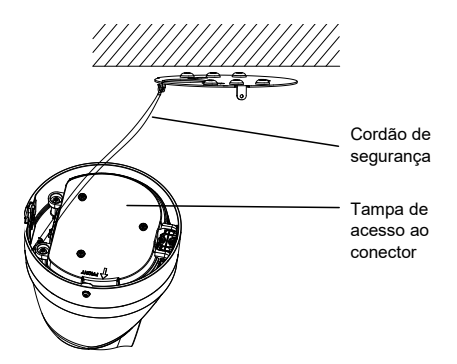

4. Para aceder aos conectores, afrouxe os dois parafusos com a chave Torx e levante a tampa de acesso. O almofadado de borracha preto na borda da tampa de acesso é obrigatório para manter a classificação IP67. Remova apenas os bujões que cobrem as portas de acesso necessárias para passagem dos cabos que serão ligados à câmara.

A câmara inclui uma inserção de borracha sobressalente para os casos em que é necessário um orifício de acesso ao cabo maior.

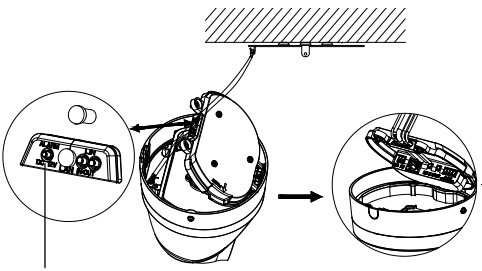

Almofadado de borracha preto

### **Nota:**

Ao encaminhar os cabos, remova completamente a vedação de borracha, remova o pilar de vedação e, em seguida, insira o fio. Caso contrário, mantenha o bujão de vedação intacto.

5. Depois de efetuar todas as ligações de cabos, baixe a tampa de acesso e aperte os parafusos Torx. Alinhe a câmara turret com a placa de montagem; verá uma seta e a palavra FRONT na base da câmara turret e na placa de montagem. Alinhe os três parafusos Phillips localizados na tampa de acesso com as três ranhuras na placa adaptadora. Rode a câmara turret no sentido dos ponteiros do relógio até fixar. Aperte o parafuso de fixação Torx na base da câmara turret.

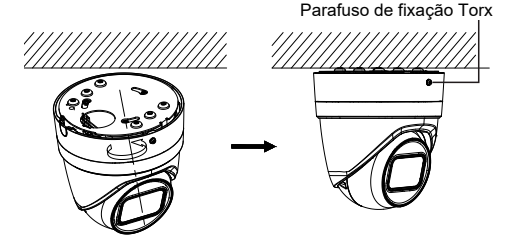

- 6. Ajuste a posição da lente.
	- a) Para ajustar a posição da lente, remova o anel de ajuste decorativo rodando o anel para a posição desbloqueada (consulte a referência no anel de ajuste). Afrouxe o parafuso Torx de ajuste da lente, agora visível.

Parafuso Torx de ajuste da lente

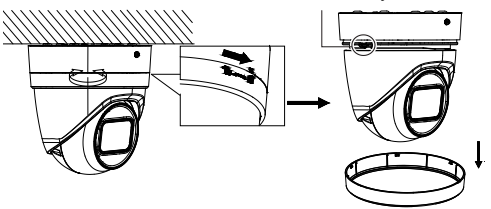

- b) Rode o conjunto da lente para ajustar o ângulo de rotação panorâmica/inclinação.
- c) Aperte o parafuso de ajuste da lente para fixar a lente no ângulo de vigilância pretendido.

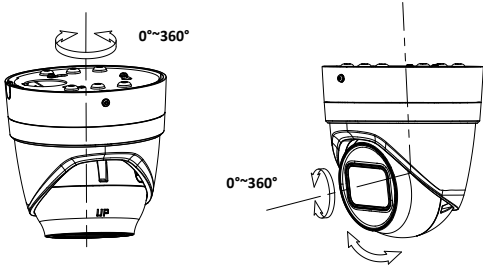

**0°~75°**

7. Reinstale o anel de ajuste na câmara e rode no sentido dos ponteiros do relógio até fixar.

**Para montar a câmara turret de lente motorizada na parede:**

Consulte o guia de instalação fornecido com o kit de montagem do TVD-CB6 para obter instruções sobre como montar a câmara turret de lente motorizada na parede.

## **Montagem da câmara dome**

**Para montar a câmara dome de lente fixa no teto ou na parede utilizando um suporte de montagem de parede:**

1. Fixe o modelo de perfuração (fornecido) à superfície onde a câmara irá ser montada. Faça furos na superfície, correspondentes aos furos assinalados com o número «1» no modelo de perfuração.

Para passar o feixe de cabos através da superfície de montagem, faça uma abertura para passagem de cabos na superfície de montagem com referência à letra «A» no modelo de perfuração. Ignore este passo se quiser que os cabos sejam colocados à superfície.

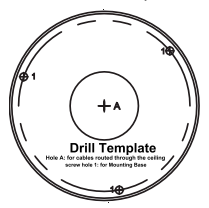

2. Utilizando a chave Torx fornecida, remova o conjunto de globo da dome.

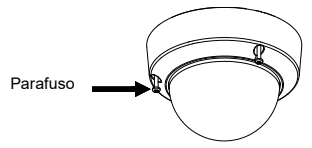

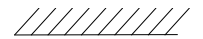

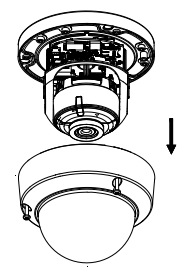

3. Instale a dome na superfície de montagem com os elementos de fixação fornecidos.

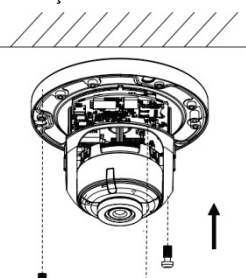

4. Afrouxe os parafusos de ajuste da inclinação (ver a imagem abaixo) e ajuste a posição de inclinação do conjunto da lente numa amplitude de 75 graus. Volte a apertar os parafusos de ajuste da inclinação.

Guia de Instalação 51

Rode o revestimento da dome para ajustar a posição de rotação panorâmica numa amplitude de 355 graus. Rode o conjunto da lente (0 a 355°) até obter o ângulo de vigilância pretendido.

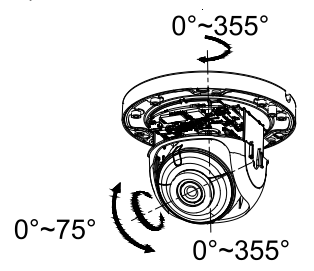

5. (Opcional) Se for utilizado um cartão micro SD (não incluído):

Para remover o cartão SD, empurre o cartão micro SD para a frente. O cartão micro SD salta para fora.

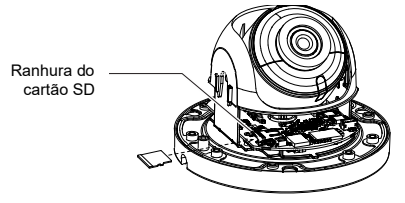

6. Reinstale a caixa da dome e aperte os parafusos Torx.

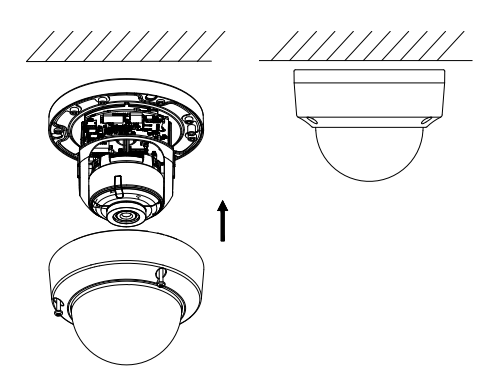

**Para montar a câmara dome de lente motorizada no teto:**

1. Levante o corpo da câmara para separá-la da caixa traseira e da placa adaptadora de montagem.

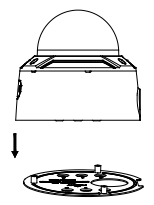

2. Separe a caixa traseira e a câmara uma da outra.

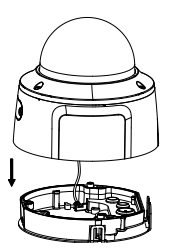

3. Desaparafuse o globo do corpo da câmara.

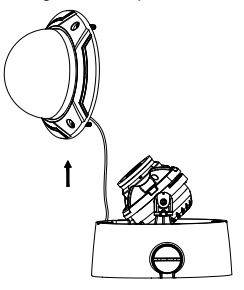

4. Marque quatro furos para parafuso no local de montagem desejado utilizando os furos assinalados com o número "2" na placa adaptadora de montagem.

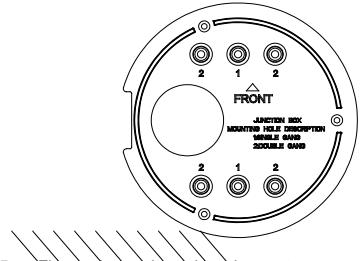

<del>Jòra de</del> montagem ao teto com os quatro parafusos fornecidos.

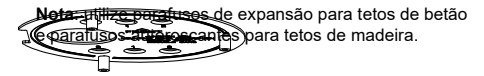

- 6. Passe os cabos pelos bujões de vedação na caixa traseira.
- a) Perfure os bujões de vedação na caixa traseira.
- b) Passe os cabos pelos bujões de vedação.

#### **Nota:**

- Para a interface de rede RJ45, utilize a ferramenta para passagem de cabos fornecida.
- Para a interface de áudio, passe primeiro o cabo de áudio pelo bujão de vedação e depois ligue o conector de áudio ao cabo.

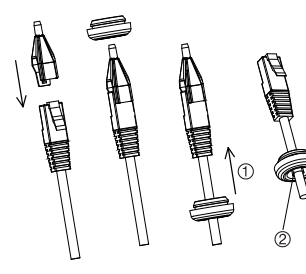

- 1. Puxe o bujão de vedação para trás
- 2. Valgo

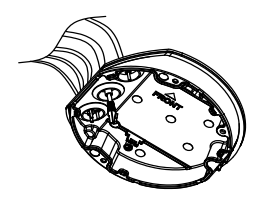

7. Alinhe as marcações "FRONT" na caixa traseira e na placa adaptadora de montagem. Fixe a caixa traseira à placa adaptadora de montagem com três parafusos.

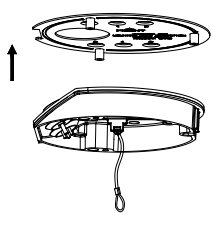

- 8. Pendure o corpo da câmara no cordão de segurança.
- 9. Ligue os cabos aos bujões correspondentes na base da câmara.

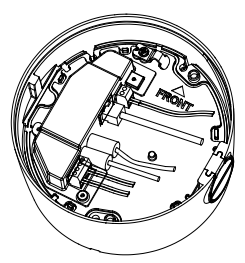

10. Fixe o corpo da câmara à caixa traseira com três parafusos.

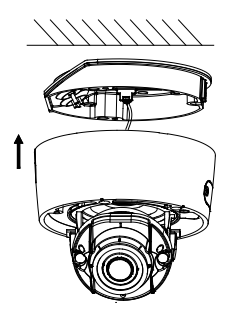

11. Afrouxe os parafusos de ajuste da inclinação e ajuste a posição de inclinação do conjunto da lente numa amplitude de 75 graus. Volte a apertar os parafusos de ajuste da inclinação. Rode o revestimento da dome para ajustar a posição de rotação panorâmica numa amplitude de 355 graus. Rode o conjunto da lente (0 a 355°) até obter o ângulo de vigilância pretendido.

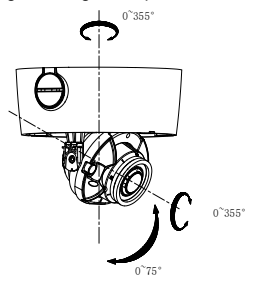

12. Volte a instalar o globo no corpo da câmera e alinhe a seta no anel de ajuste com a seta no corpo da dome (presente apenas nos modelos Rev. A) para garantir que o conjunto do globo está bem preso ao corpo da câmera. Aperte o conjunto de globo com o parafuso Torx.

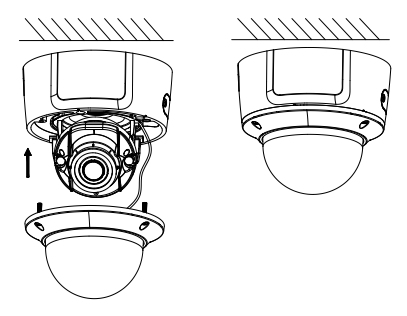

**Para montar a câmara dome de lente motorizada (melhorada) no teto:**

1. Levante o corpo da câmara para separá-la da caixa traseira e da placa adaptadora de montagem.

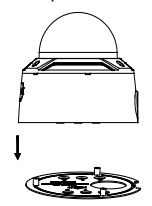

2. Separe a caixa traseira e a câmara uma da outra.

Guia de Instalação 59

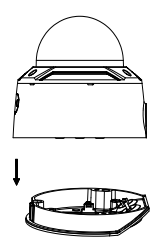

3. Desaparafuse o globo do corpo da câmara.

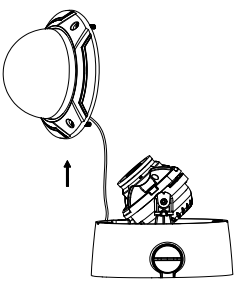

4. Marque quatro furos para parafuso no local de montagem desejado utilizando os furos assinalados com o número "2" na placa adaptadora de montagem.

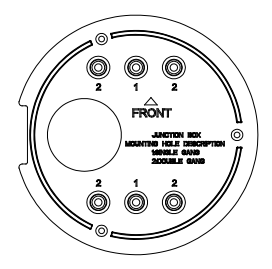

5. Fixe a placa adaptadora de montagem ao teto com os quatro parafusos fornecidos.

**Nota**: utilize parafusos de expansão para tetos de betão e parafusos autoroscantes para tetos de madeira.

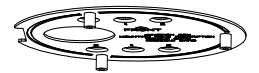

- 6. Passe os cabos pelos bujões de vedação na caixa traseira.
- a) Perfure os bujões de vedação na caixa traseira.
- b) Passe os cabos pelos bujões de vedação.

### **Nota:**

• Para a interface de rede RJ45, utilize a ferramenta para passagem de cabos fornecida.

• Para a interface de áudio, passe primeiro o cabo de áudio pelo bujão de vedação e depois ligue o conector de áudio ao cabo.

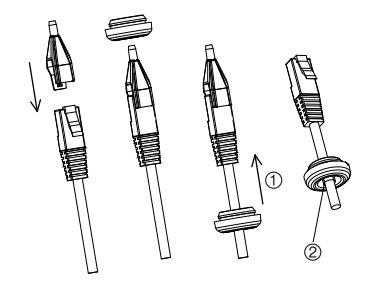

1. Puxe o bujão de vedação para trás

2. Valgo

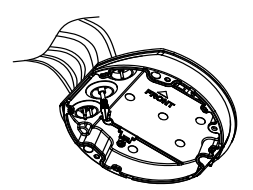

- 7. Alinhe as marcações "FRONT" na caixa traseira e na placa adaptadora de montagem. Fixe a caixa traseira à placa adaptadora de montagem com três parafusos.
- 8. Pendure o corpo da câmara no cordão de segurança.

9. Ligue os cabos aos bujões correspondentes na base da câmara.

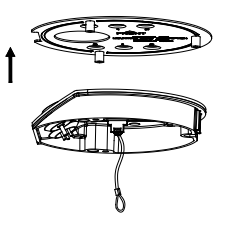

10. Fixe o corpo da câmara à caixa traseira com três parafusos.

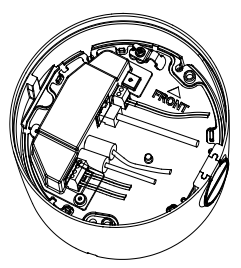

11. Afrouxe os parafusos de ajuste da inclinação e ajuste a posição de inclinação do conjunto da lente numa amplitude de 75 graus. Volte a apertar os parafusos de ajuste da inclinação. Rode o revestimento da dome para ajustar a posição de rotação panorâmica numa amplitude de 355 graus. Rode o conjunto da lente (0 a 355°) até obter o ângulo de vigilância pretendido.

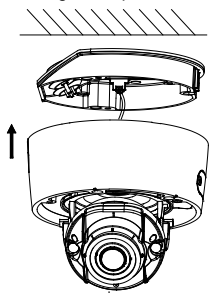

12. Volte a encaixar o globo no corpo da câmara e aperte o parafuso Torx.

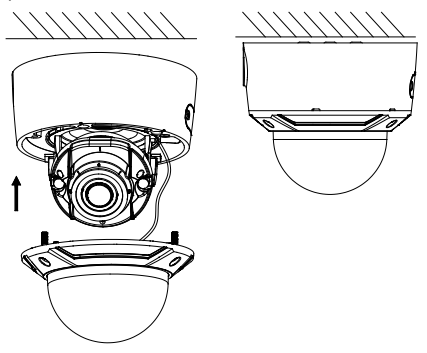
**Para montar a câmara dome de lente motorizada na parede:**

Consulte o guia de instalação fornecido com o kit de montagem do TVD-CB7 para obter instruções sobre como montar a câmara dome de lente motorizada na parede.

## **Montagem da câmara em cunha**

**Para montar a câmara em cunha de lente fixa numa superfície:**

1. Utilize o modelo fornecido para marcar a área de montagem. Faça furos na superfície, correspondentes aos furos assinalados com o número «1» no modelo de perfuração.

Para passar o feixe de cabos através da superfície de montagem, faça uma abertura para passagem de cabos na superfície de montagem, com referência à letra «A» no modelo de perfuração. Ignore este passo se quiser que os cabos sejam colocados à superfície.

2. Fixe a placa adaptadora à superfície de montagem utilizando o modelo de perfuração.

**Nota:** se necessário, retire a abertura para cabos na lateral da placa adaptadora para permitir o acesso dos cabos.

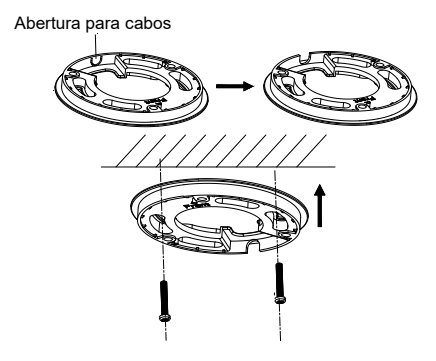

3. Afrouxe os parafusos Torx com uma chave Torx (fornecida) para remover o conjunto de globo.

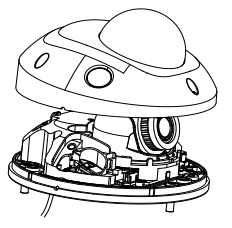

4. Monte a base da câmara na placa adaptadora ou diretamente na superfície de montagem.

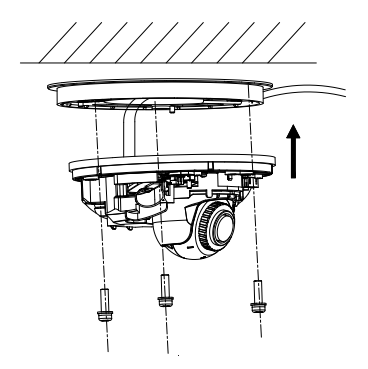

5. Com a chave Phillips, afrouxe o parafuso de fixação localizado junto ao botão de reposição. Ajuste o ângulo de visualização da câmara. O intervalo de ajuste da rotação panorâmica é de -30° a 30°, a inclinação é de 0° a 75° e a rotação é de 0° a 360°. Se necessário, afrouxe o parafuso de fixação para facilitar a rotação.

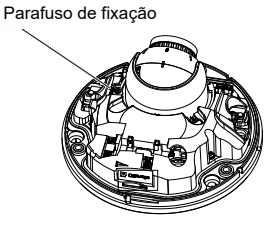

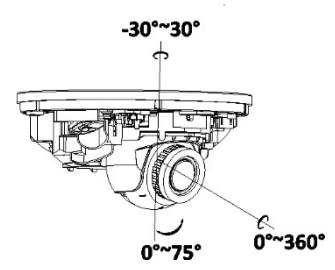

6. Volte a fixar o conjunto de globo à base da câmara.

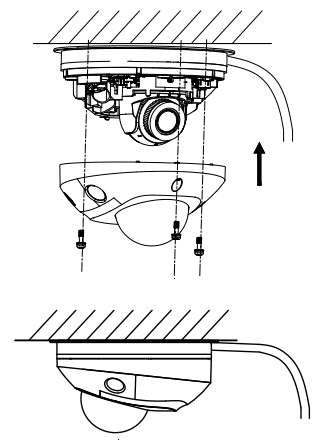

# **Utilizar a tampa protetora impermeável do conector**

Ao instalar uma câmara num espaço exterior, recomenda-se a utilização da tampa protetora impermeável do conector RJ45. Obtém-se proteção adicional adicionando fita resistente às intempéries (não fornecida).

**Figura 8: Componentes da tampa protetora impermeável do conector RJ45**

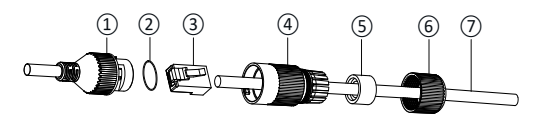

- 1. Conector RJ45 no feixe de cabos
- 2. Arruela de borracha
- 3. Ficha de rede RJ45
- 4. Manga protetora do conector
- 5. Junta de borracha
- 6. Tampa roscada
- 7. Cabo de rede do router/switch

**Para instalar a tampa protetora impermeável do conector RJ45:**

1. Não é possível passar o conector RJ45 através dos componentes da tampa protetora. Os componentes do conjunto da tampa devem ser colocados no cabo de rede antes de cravar a ficha RJ45. Alimente o cabo de rede ⑦

através da tampa roscada ⑥, da junta de borracha ⑤ (a parte plana da junta de borracha é direcionada para a tampa roscada) e da manga protetora do conector ④ pela ordem mostrada na Figura 8.

- 2. Crave uma ficha de rede RJ-45 ③ na extremidade do cabo, certificando-se de que os pares trançados de fios estão na ordem correta.
- 3. Coloque a arruela de borracha ② na extremidade de acoplamento do conector RJ45 no feixe de cabos ①.
- 4. Insira a ficha de rede RJ45 ③ no conector RJ45 ①.
- 5. Insira a junta de borracha ⑤ na manga protetora da tampa ④ e fixe/aperte a tampa roscada ⑥ na manga protetora do conector ④.
- 6. Alinhe as roscas de encaixe dentro da manga protetora da tampa ④ com as roscas no interior do conector RJ45 ①. Rode a manga protetora da tampa de forma a ficar apertada contra o conector RJ45 ①, conforme mostrado abaixo.

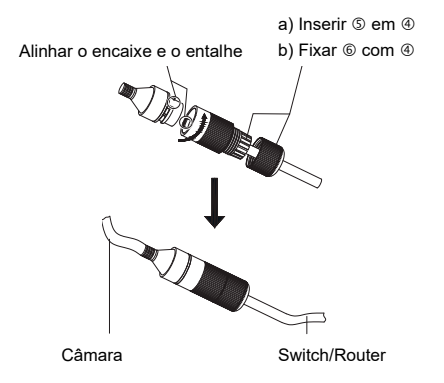

**Para instalar a fita resistente às intempéries (não fornecida):**

1. Enrole e aperte bem a fita em torno do conector RJ45, conforme mostrado abaixo. Lembre-se de que a fita será esticada à medida que envolve o conector.

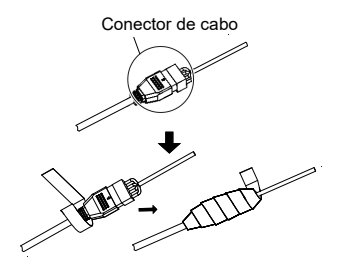

**Nota:** certifique-se de que todos os fios descarnados estão firmemente envolvidos com fita.

2. Pressione a fita nas extremidades do conector para garantir uma vedação resistente às intempéries.

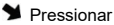

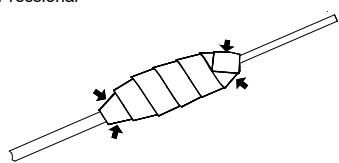

3. Envolva também qualquer cabo que tenha fios descarnados com fita resistente às intempéries, como mostrado abaixo.

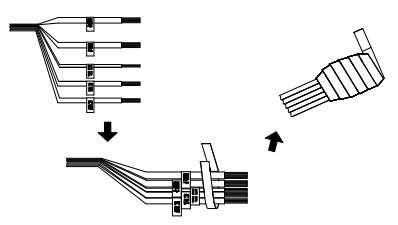

**Nota:** certifique-se de que todos os fios descarnados estão firmemente envolvidos com fita resistente às intempéries.

4. Pressione a fita para garantir uma vedação resistente às intempéries.

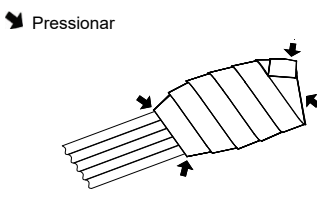

## **Acesso de rede**

Este guia explica como configurar a câmara na rede através de um browser web.

As câmaras IP TruVision podem ser configuradas e controladas utilizando o Microsoft Internet Explorer (IE) e outros browsers. Os procedimentos descritos utilizam o browser web Microsoft Internet Explorer.

# **Verificação do nível de segurança do browser web**

Ao utilizar a interface do browser web, pode instalar controlos ActiveX para ligar e visualizar vídeos utilizando o Internet Explorer. Porém, não é possível fazer download de dados, tais como vídeo e imagens, devido à medida de segurança ampliada. Consequentemente, deve verificar o nível de segurança no seu PC, para que possa interagir com as câmaras pela Web e, se necessário, modificar as definições do Active X.

## **Configuração dos controlos ActiveX IE**

Deve confirmar as definições do ActiveX do seu browser web.

**Para alterar o nível de segurança do browser web:**

- 1. No Internet Explorer, clique em **Opções da Internet** no menu **Ferramentas**.
- 2. No separador Segurança, clique na zona à qual pretende atribuir um site, em «Selecionar uma zona de conteúdo Web para especificar as suas definições de segurança».
- 3. Clique em **Nível personalizado**.
- 4. Altere as opções de **Plug-ins e controlos ActiveX** assinaladas ou marcadas como seguras para **Ativar**. Altere as opções de **Plug-ins e controlos ActiveX** não assinaladas para **Mensagem** ou **Desativar**. Clique em **OK**.

 $\omega$   $-$ 

Em **Repor definições personalizadas**, clique no nível de segurança para toda a zona na caixa Repor para e selecione **Médio**. Clique em **Repor**.

Em seguida, clique em **OK** para aceder à janela do separador Segurança das opções da Internet.

5. Clique em **Aplicar** na janela do separador Segurança de **Opções da Internet**.

### **Windows Internet Explorer**

O Internet Explorer melhorou as medidas de segurança para proteger o seu PC da instalação de eventuais softwares maliciosos.

Para obter a funcionalidade completa da interface do browser web com o Windows 7, 8 e 10, faça o seguinte:

- Execute a interface do browser como administrador da sua estação de trabalho
- Adicione o endereço IP da câmara à lista de sites de confiança do seu browser

**Para adicionar o endereço IP da câmara à lista de sites de confiança do Internet Explorer:**

- 1. Abra o Internet Explorer.
- 2. Clique em **Ferramentas** e, em seguida, em **Opções da Internet**.
- 3. Clique no separador **Segurança** e, em seguida, selecione o ícone de **Sites fidedignos**.
- 4. Clique no botão **Sites**.
- 5. Desmarque a caixa «É necessária a verificação do servidor (https:) para todos os sites desta zona».
- 6. Introduza o endereço IP no campo «Adicionar este site à zona».
- 7. Clique em **Adicionar** e, em seguida, em **Fechar**.
- 8. Clique em **OK** na janela de diálogo Opções da Internet.
- 9. Estabeleça ligação à câmara para obter a funcionalidade total do browser.

# **Ativação da câmara**

Ao iniciar a câmara pela primeira vez, aparece a janela Ativação. Antes de aceder à câmara, terá de definir uma password de administrador de alta segurança. Não está predefinida nenhuma password.

É possível ativar uma password através de um browser web ou do TruVision Device Manager (para encontrar o endereço IP da câmara).

**Ativação através do browser web:**

- 1. Ligue a câmara e conecte-a à rede.
- 2. Introduza o endereço IP na barra de endereço do browser web e clique em **Enter** para aceder à interface de ativação.

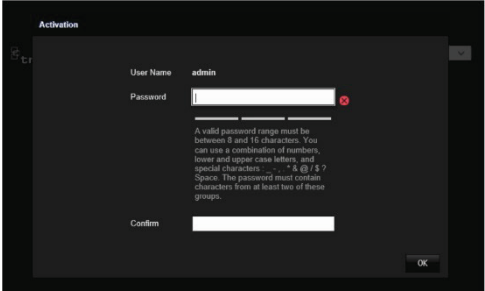

#### **Nota:**

- O endereço IP predefinido da câmara é 192.168.1.70.
- Para que a câmara ative DHCP por predefinição, é necessário ativá-la através do TruVision Device Manager. Consulte a secção seguinte, «Ativação através do TruVision Device Manager».
- 3. Introduza a password no campo Password.

**Nota:** uma password válida deve ter entre 8 e 16 caracteres. É possível utilizar uma combinação de números, letras minúsculas e maiúsculas e caracteres especiais:  $-$ ,  $\cdot$   $*$  & @ / \$ ? Espaço. A password deve conter caracteres de pelo menos dois destes grupos. Recomenda-se, também, a reposição regular da password. Para sistemas de alta segurança, recomendase especialmente a reposição mensal ou semanal da password, para uma maior proteção.

- 4. Confirme a password.
- 5. Clique em **OK** para guardar a password e aceder à visualização em direto.

**Ativação através do** *TruVision Device Manager***:**

- 1. Execute o *TruVision Device Manager* para pesquisar dispositivos online.
- 2. Verifique o estado do dispositivo na lista de dispositivos e selecione o dispositivo inativo.

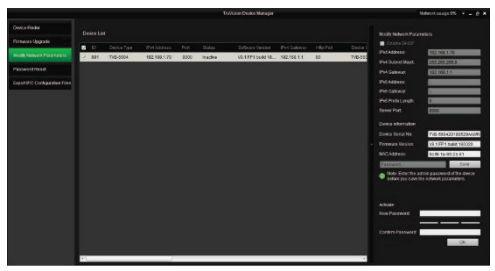

3. Introduza a password no campo Password e confirme-a.

**Nota:** uma password válida deve ter entre 8 e 16 caracteres. É possível utilizar uma combinação de números, letras minúsculas e maiúsculas e caracteres especiais: -, . \* & @ / \$ ? Espaço. A password deve conter caracteres de pelo menos dois destes grupos. Recomenda-se, também, a reposição regular da password. Para sistemas de alta segurança, recomendase especialmente a reposição mensal ou semanal da password, para uma maior proteção.

4. Clique em **OK** para guardar a password.

Aparece uma janela de pop-up para confirmar a ativação. Se a ativação falhar, confirme se a password cumpre os requisitos e tente novamente.

5. Altere o endereço IP do dispositivo para a mesma subrede do seu computador, modificando o endereço IP manualmente ou assinalando a caixa de marcação Ativar DHCP.

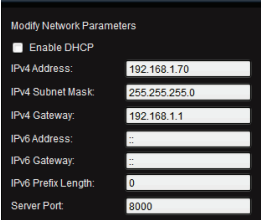

6. Introduza a password e clique no botão **Guardar** para ativar a modificação do endereço IP

# **Utilização da câmara com um gravador TruVision ou outro sistema**

Consulte os manuais de utilizador do NVR/DVR para obter instruções sobre a ligação e o funcionamento da câmara com estes sistemas.

# **Utilização da câmara com o TruVision Navigator**

É necessário que uma câmara esteja ligada a um Interlogix NVR para ser operada pelo TruVision Navigator. Consulte o manual de utilizador do TruVision Navigator para obter instruções sobre o funcionamento da câmara com o TruVision Navigator.

# **Especificações**

# **Câmaras cilíndricas de lente fixa IP**

#### **TruVision**

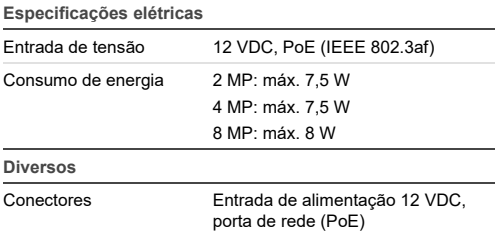

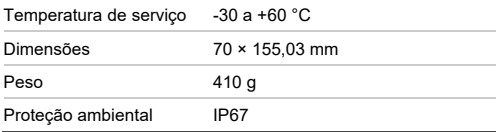

## **Câmaras bullet IP de lente motorizada TruVision**

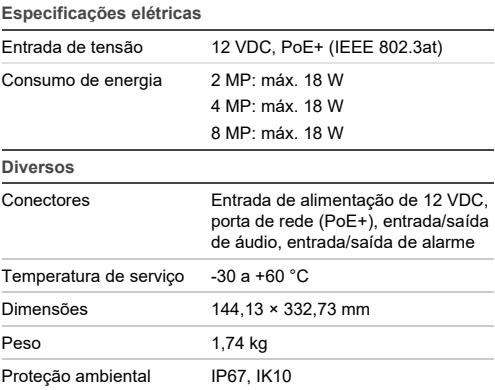

## **Dome turret IP de lente fixa TruVision**

**Especificações elétricas**

Entrada de tensão 12 VDC, PoE (IEEE 802.3af)

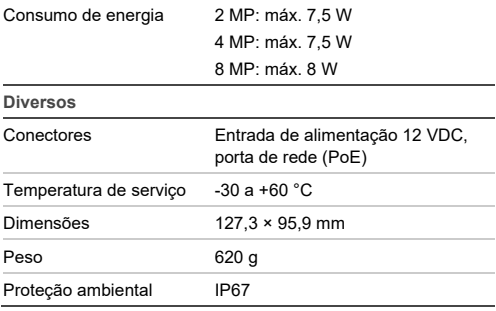

#### **Dome turret IP de lente motorizada TruVision**

**Especificações elétricas** Entrada de tensão 12 VDC, PoE (IEEE 802.3af), entrada/saída de áudio, entrada/ saída de alarme Consumo de energia 2 MP: máx. 12,5 W 4 MP: máx. 12,5 W 8 MP: máx. 12,5 W **Diversos** Conectores Entrada de alimentação 12 VDC, porta de rede (PoE) Temperatura de serviço -30 a +60 °C Dimensões 135,8 × 145,5 mm

Peso 1,2 kg

Proteção ambiental IP67, IK10

### **Câmaras dome IP de lente fixa TruVision**

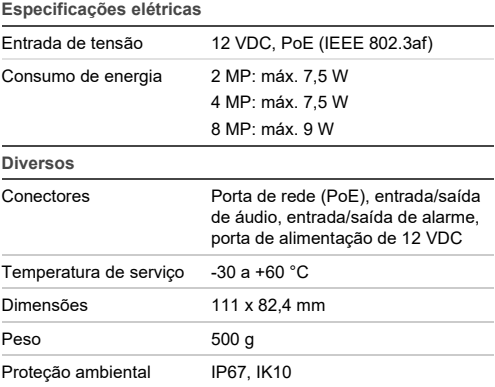

#### **Câmaras dome IP de lente motorizada TruVision**

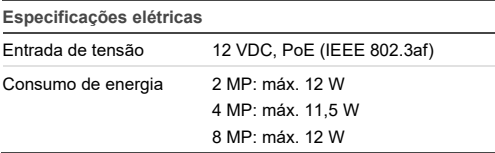

#### **Diversos**

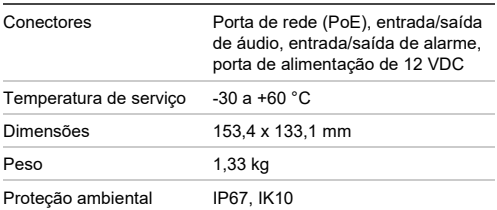

# **Câmaras dome IP de lente motorizada TruVision (melhoradas)**

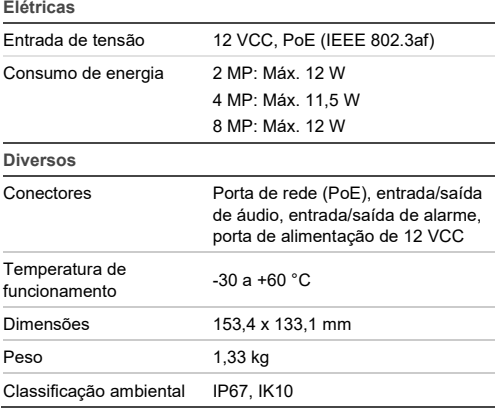

# **Câmaras em cunha IP de lente fixa TruVision**

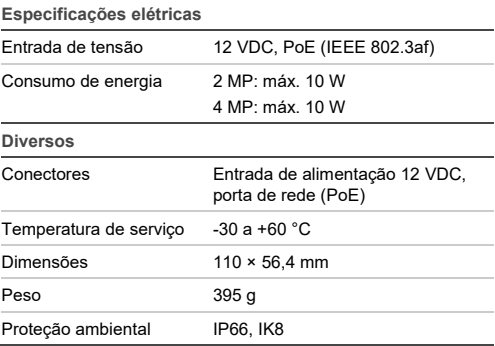

# **Definições dos pinos**

Existem oito fios num cabo UTP/STP padrão, sendo cada um deles codificado por cor. As figuras seguintes apresentam a distribuição de pinos e a cor das ligações de cabos diretos ou cabo cruzado:

#### **Figura 9: Cabo direto**

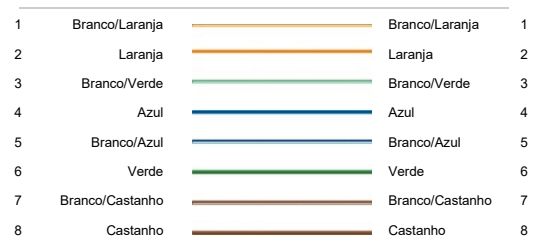

#### **Figura 10: Cabo crossover**

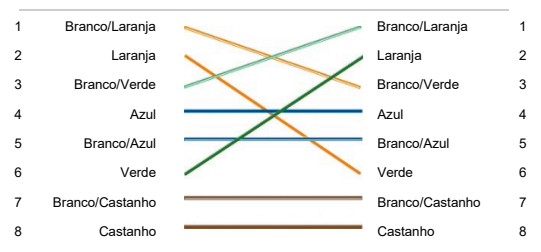

Antes de os instalar na rede, certifique-se de que os cabos possuem a distribuição de pinos e cor indicada acima.

Guia de Instalação e a constructor de 1959, e a constructor de 1959, e a constructor de 1959, e a constructor de 195